## **Appendix D: Using the System Product (SP) Editor (XEDIT)**

You can use only some of the System Product (SP) Editor (XEDIT) commands to create or change Document Composition Facility (DCF) documents with PROFS. Using any other XEDIT commands that are not listed here, either directly or within XEDIT macros, may produce unpredictable results.

For complete information about using the SP Editor, see these IBM publications:

- *• IBM VMISP* System *Product Editor User's Guide.* This book is intended for new users. If you're not familiar with using an editor, you should read it first.
- *• IBM VMISP* System *Product Editor Command and Macro Reference.* This reference book gives complete information . about using the System Product Editor (XEDIT).
- *• IBM VMISystem Product: SP Editor Command Language Reference Summary.* This card summarizes the XEDIT commands and what they do.

Here is a list of XEDIT commands you can use with PROFS. You will also find some of the special features to note when using these commands with PROFS. If you use any options with the commands, be sure to follow the commands with a space before you type the options. For information about the basic use of these XEDIT commands, see the notes at the end of this appendix.

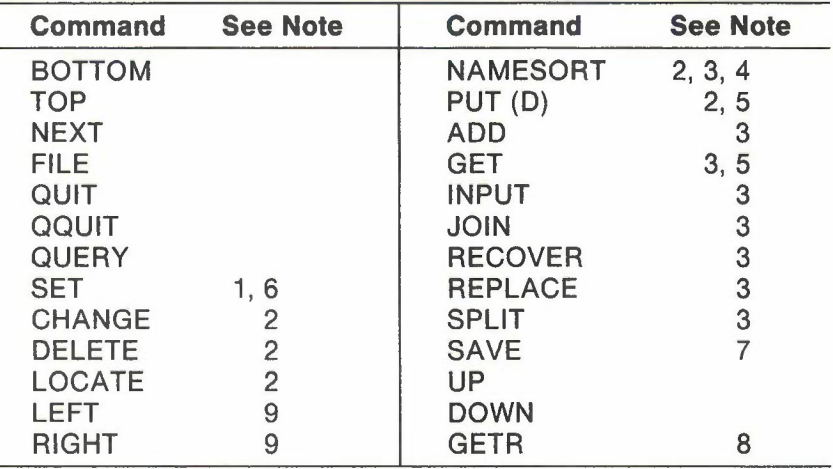

0-2 Using the Professional Office System

## **Notes:**

1. You can only use the following with SET when preparing DCF documents with PROFS:

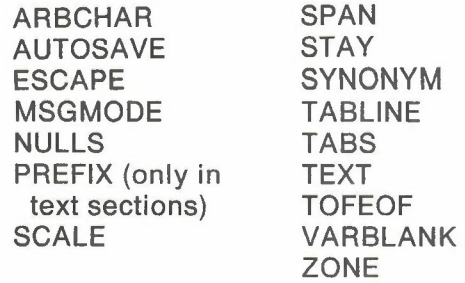

- 2. All these commands work only between prompts on PROFS screens used for preparing documents. Examples of prompts are: "Subject," "To," and "Copy List." If you want to use the NAMESORT command to sort names, you have to use it once for the names under "To" and again for the names under "Copy List."
- 3. These commands cannot be used on prompt lines. That means, for instance, that you cannot split the "Subject" line. In addition, INPUT and REPLACE will present an entire screen to type information, thereby changing the current line. (The current line is used in XEDIT to indicate the place where you want the command action to take place. In PROFS, you can make a line the current line by pressing **PF6** (Alternate PFs), moving the cursor to that line, and then pressing PF4.)
- 4. NAMESORT can be issued with an XEDIT target; for instance, **NAMESORT 4** will sort only on four names, removing any " = " or "&." NAMESORT/string/ will sort names on all lines down to, but not including, the first line that contains the character string "string." (See" Appendix I: Typing names, dates, and times" to learn how to use NAMESORT.)
- 5. Use PUT and GET to move or copy blocks of information from one part of a document to another.
- 6. You can also use SET PREFIX ON followed by SET NUM ON to move or copy blocks of information from one part of a document to another, to do deletes, and so forth.
- 7. If you are creating many similar documents, you can use the SAVE command to create a temporary format file. Before filing the document, type the command **SAVE TEMP** @OOCFMAT. This creates a new format file called TEMP. When you specify this format for a new document, you will be given the document you saved. Make whatever small changes you need, and file to get your similar document.
- 8. Use GETR to include Info Center/1 files in PROFS documents you are preparing. GETR filename SCRIPT includes the first file PROFS finds named filename SCRIPT in your PROFS document. (See "Appendix M: Working with Info *Center/1* files.")
- 9. Use LEFT and RIGHT to move the document left and right only in text sections of DCF documents.